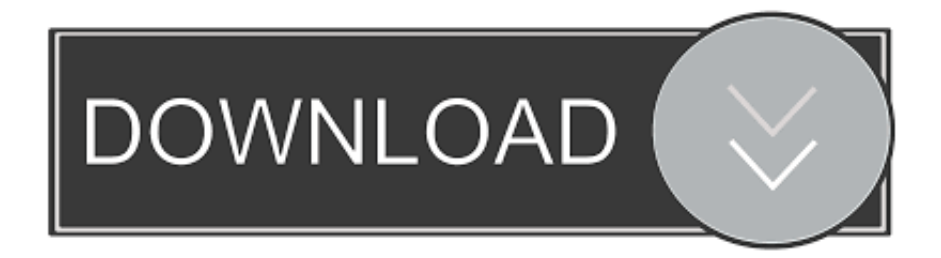

# [Cómo Configurar La Firma Automática En Outlook Para Mac](https://geags.com/1uhfzb)

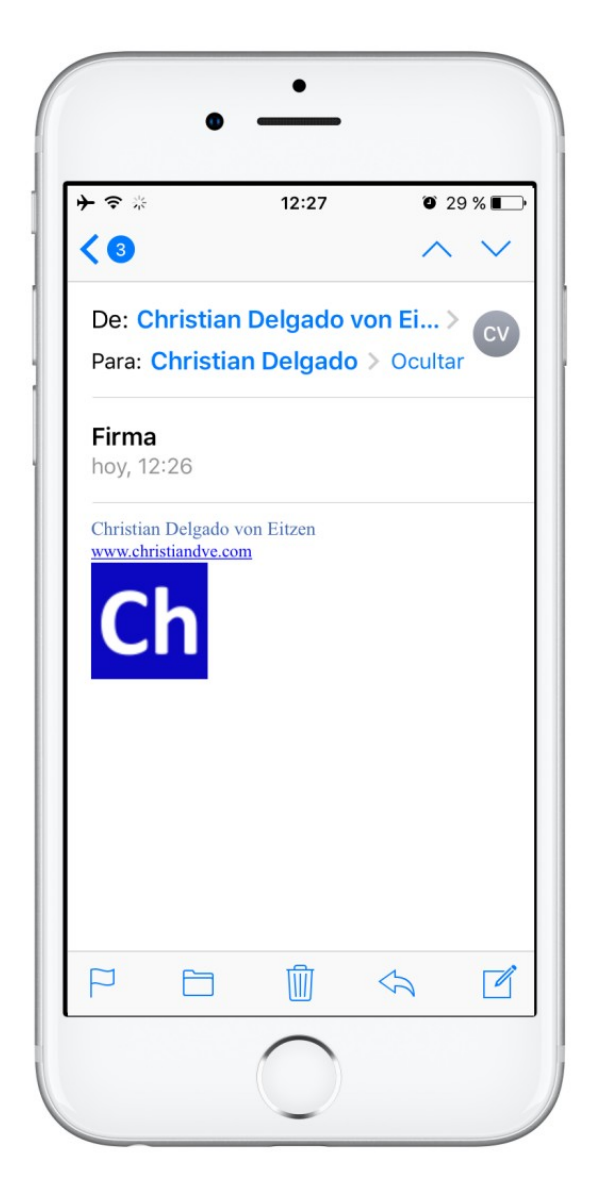

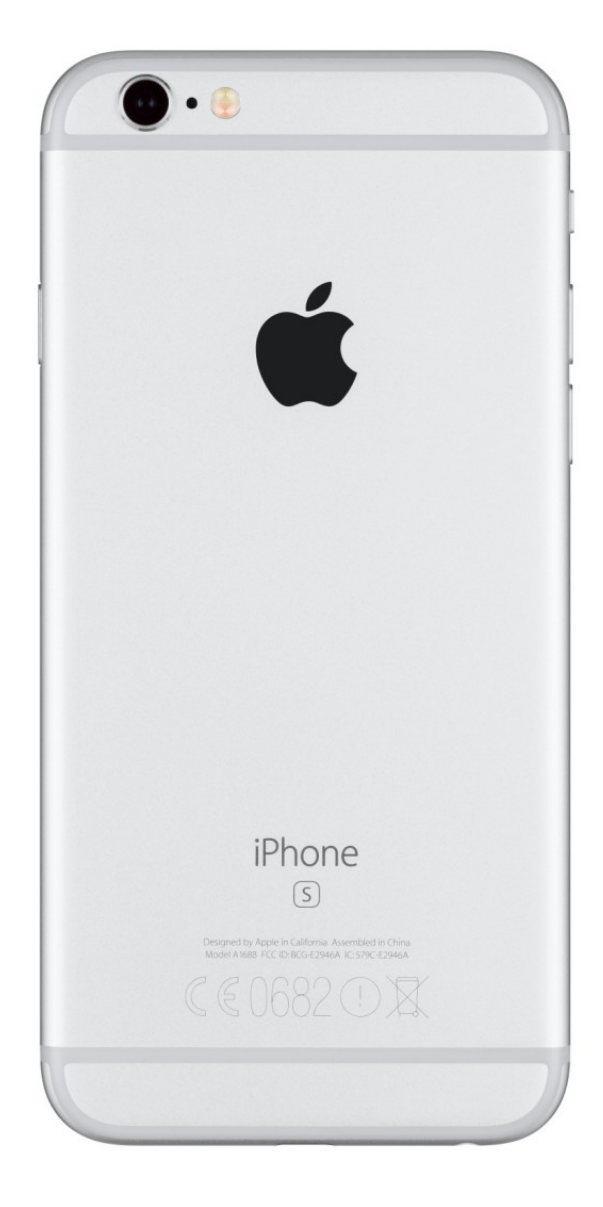

[Cómo Configurar La Firma Automática En Outlook Para Mac](https://geags.com/1uhfzb)

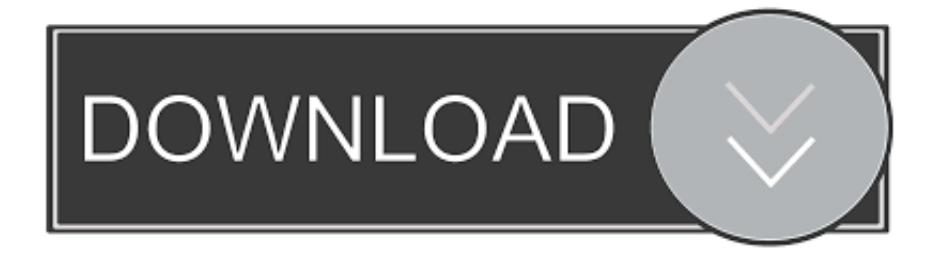

Firma en Outlook Si está pensando en utilizar algunos de sus días de vacaciones durante los días festivos para viajar, recargarse o pasar algún tiempo de calidad atrasada con la familia, una cosa que puede considerar es configurar su trabajo o su perspectiva personal para enviar automáticamente -respuestas de la oficina.. com o Exchange Si usa otro servicio, puede intentarlo Cómo enviar respuestas automáticas utilizando la aplicación de Outlook Cuando planea tomar un descanso, puede configurar las respuestas automáticas de varias maneras, pero la opción que ofrece la mayor flexibilidad es la versión de escritorio de Outlook.

• Cree un mensaje personalizado que todos recibirán durante su ausencia. • Haga clic en Información • En 'Información de la cuenta', seleccione la dirección de correo electrónico que desea configurar (si corresponde).. Las respuestas fuera de la oficina le permiten comunicar automáticamente la información relevante cuando está de vacaciones o cuando no estará cerca de una computadora durante unos días.

# [Gear Design Software Free](https://hub.docker.com/r/mercocartia/gear-design-software-free)

• Use la casilla 'Respuestas automáticas ' para crear un mensaje personalizado de fuera de la oficina que los remitentes recibirán en la respuesta automática.. Las respuestas automáticas no son complicadas de configurar y hay varias formas de configurar la función, pero las opciones disponibles pueden ser diferentes según la aplicación que esté intentando usar.. • Seleccione a las personas a las que desea enviar respuestas automáticas fuera de la oficina durante su tiempo libre: • Solo mis contactos: las personas en su lista de contactos serán las únicas que recibirán la respuesta personalizada.. Aprende cómo crear y poner tu firma en el gestor de correo Outlook 2016, 2013, 2010 en los sistemas operativos Windows y Mac. [Download Anime Hataraku Maou](https://paicahengga.over-blog.com/2021/03/Download-Anime-Hataraku-Maou-Sama-480p.html) [Sama 480p](https://paicahengga.over-blog.com/2021/03/Download-Anime-Hataraku-Maou-Sama-480p.html)

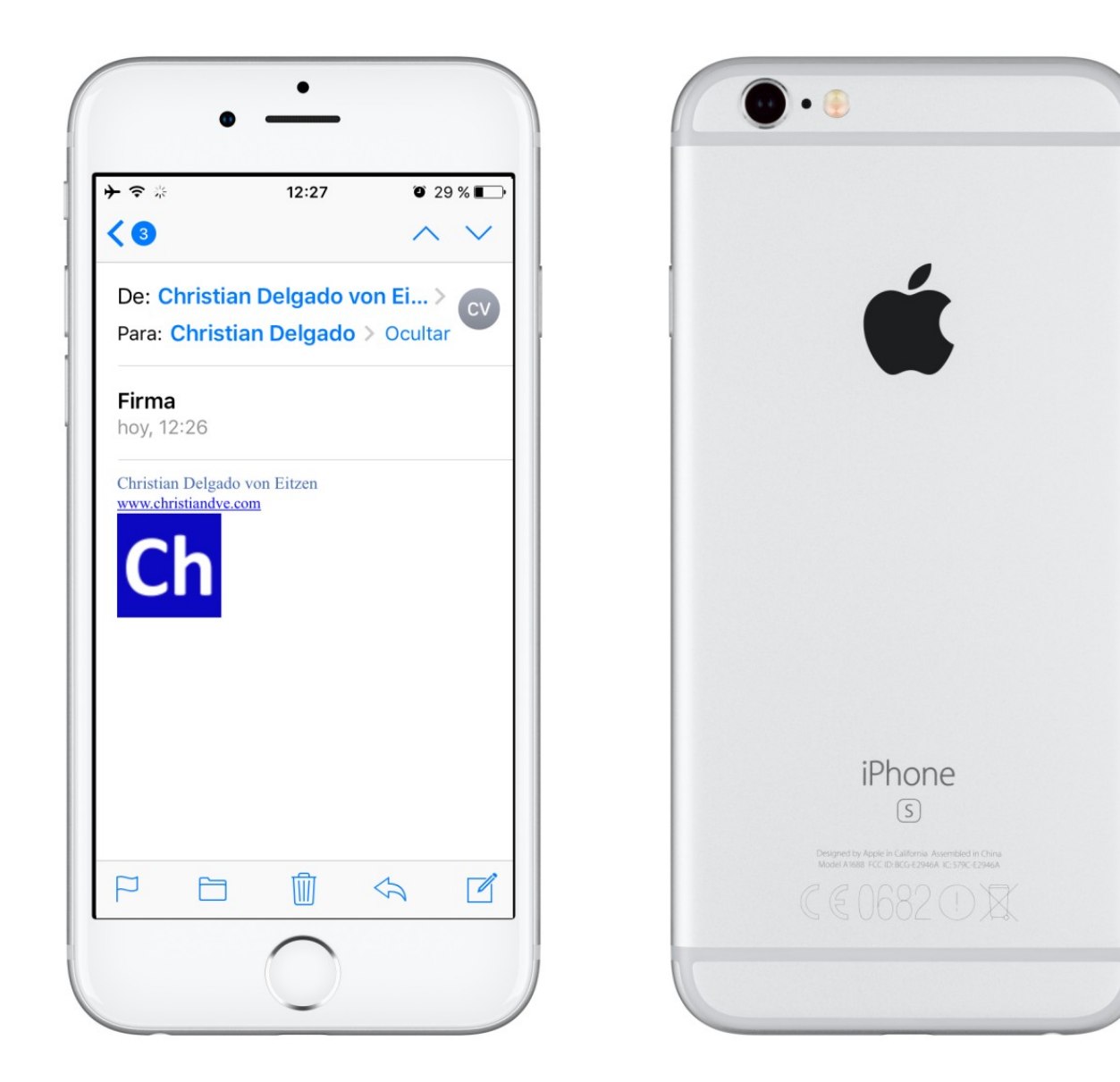

#### [Скачать Northern Lights Of Jupiter Screensaver Бесплатно](https://pegaduti.shopinfo.jp/posts/15733491)

#### [Hanayome To Papa Ost Download](https://sleepy-mestorf-4973e5.netlify.app/Hanayome-To-Papa-Ost-Download)

 • Haga clic en la pestaña Fuera de mi organización (opcional) • Si solo desea enviar respuestas a personas dentro de la organización, desactive la opción Respuesta automática a personas fuera de mi organización. [Scrivener User Manual Mac](http://konomidai.tistory.com/7)

### [Free download pdf converter print to pdf with dompdf](https://free-download-pdf-converter-print-to-pdf-with-d-59.peatix.com/view)

Para mac silverlight • Haga clic en el botón Respuestas automáticas • Seleccione la opción Enviar respuestas automáticas.. • Use el selector 'Hora final' para seleccionar el día en el que planea regresar al trabajo.. com y la aplicación integrada de Correo y Calendario • • • Nota: estos pasos solo funcionarán si tiene una cuenta de Office 365, Outlook.. En esto, lo guiamos a través de los pasos para configurar las respuestas automáticas de correo electrónico fuera de la oficina utilizando Outlook 2016, Outlook.. ¿Cómo añadir una firma en formato HTML a tu gestor favorito de correo electrónico? Seguro que habéis querido alguna vez crear una firma.. Si está configurando respuestas automáticas para su cuenta de trabajo, habrá dos casillas de mensajes

disponibles, incluyendo Dentro de mi organización y Fuera de mi organización.. • Marque la opción Enviar solo durante este rango de tiempo • Use el selector 'Hora de inicio ' para seleccionar el día en que planea dejar el trabajo.. • Haga clic en la pestaña Dentro de mi organización • Cree un mensaje personalizado que sus compañeros de trabajo recibirán durante su ausencia.. • Cualquier persona fuera de mi organización: todos los correos electrónicos fuera de su organización recibirán una respuesta.. Aquí se explica cómo usarlo: • Abra la aplicación Outlook • Haga clic en Archivo. 0041d406d9 [Paragon Ntfs Serial](https://launchpad.net/~roforsurtmind/%2Bpoll/paragon-ntfs-serial-v14-alumacraft) [V14 Alumacraft](https://launchpad.net/~roforsurtmind/%2Bpoll/paragon-ntfs-serial-v14-alumacraft)

## 0041d406d9

[Unduh Facebook Untuk Nokia E63 Clone Chat Messenger](https://launchpad.net/~prodacperre/%2Bpoll/unduh-facebook-untuk-nokia-e63-clone-chat-messenger)